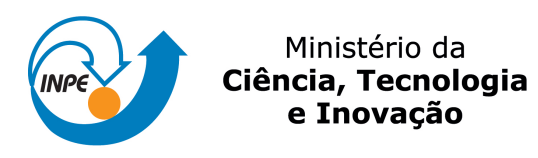

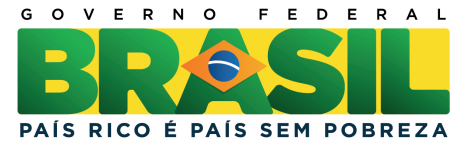

## **sid.inpe.br/mtc-m21b/2014/04.14.18.23-PUD**

# **INTRODUÇÃO AO NCAR COMMAND LANGUAGE (NCL)**

José Guilherme Martins dos Santos

URL do documento original: <http://urlib.[net/8JMKD3MGP5W34](http://urlib.net/xx/yy)M/3G5LGP5>

> INPE São José dos Campos 2014

#### **PUBLICADO POR:**

Instituto Nacional de Pesquisas Espaciais - INPE Gabinete do Diretor (GB) Serviço de Informação e Documentação (SID) Caixa Postal 515 - CEP 12.245-970 São José dos Campos - SP - Brasil Tel.:(012) 3208-6923/6921 Fax: (012) 3208-6919 E-mail:<pubtc@sid.inpe.br>

## **CONSELHO DE EDITORAÇÃO E PRESERVAÇÃO DA PRODUÇÃO INTELECTUAL DO INPE (RE/DIR-204):**

#### **Presidente:**

Marciana Leite Ribeiro - Serviço de Informação e Documentação (SID)

#### **Membros:**

Dr. Antonio Fernando Bertachini de Almeida Prado - Coordenação Engenharia e Tecnologia Espacial (ETE)

Dr<sup>a</sup> Inez Staciarini Batista - Coordenação Ciências Espaciais e Atmosféricas (CEA)

Dr. Gerald Jean Francis Banon - Coordenação Observação da Terra (OBT)

Dr. Germano de Souza Kienbaum - Centro de Tecnologias Especiais (CTE)

Dr. Manoel Alonso Gan - Centro de Previsão de Tempo e Estudos Climáticos (CPT)

Dr<sup>a</sup> Maria do Carmo de Andrade Nono - Conselho de Pós-Graduação

Dr. Plínio Carlos Alvalá - Centro de Ciência do Sistema Terrestre (CST)

#### **BIBLIOTECA DIGITAL:**

Dr. Gerald Jean Francis Banon - Coordenação de Observação da Terra (OBT) **REVISÃO E NORMALIZAÇÃO DOCUMENTÁRIA:**

Marciana Leite Ribeiro - Serviço de Informação e Documentação (SID) Yolanda Ribeiro da Silva Souza - Serviço de Informação e Documentação (SID) **EDITORAÇÃO ELETRÔNICA:**

Maria Tereza Smith de Brito - Serviço de Informação e Documentação (SID) André Luis Dias Fernandes - Serviço de Informação e Documentação (SID)

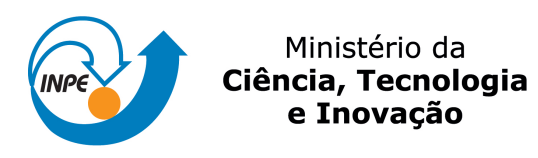

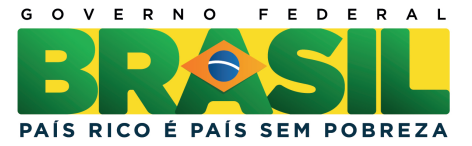

## **sid.inpe.br/mtc-m21b/2014/04.14.18.23-PUD**

# **INTRODUÇÃO AO NCAR COMMAND LANGUAGE (NCL)**

José Guilherme Martins dos Santos

URL do documento original: <http://urlib.[net/8JMKD3MGP5W34](http://urlib.net/xx/yy)M/3G5LGP5>

> INPE São José dos Campos 2014

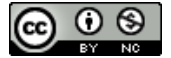

Esta obra foi licenciada sob uma Licença [Creative Commons Atribuição-NãoComercial 3.0 Não](http://creativecommons.org/licenses/by-nc/3.0/deed.pt_BR) [Adaptada.](http://creativecommons.org/licenses/by-nc/3.0/deed.pt_BR)

This work is licensed under a [Creative Commons Attribution-NonCommercial 3.0 Unported](http://creativecommons.org/licenses/by-nc/3.0/) License.

## **SUMÁRIO**

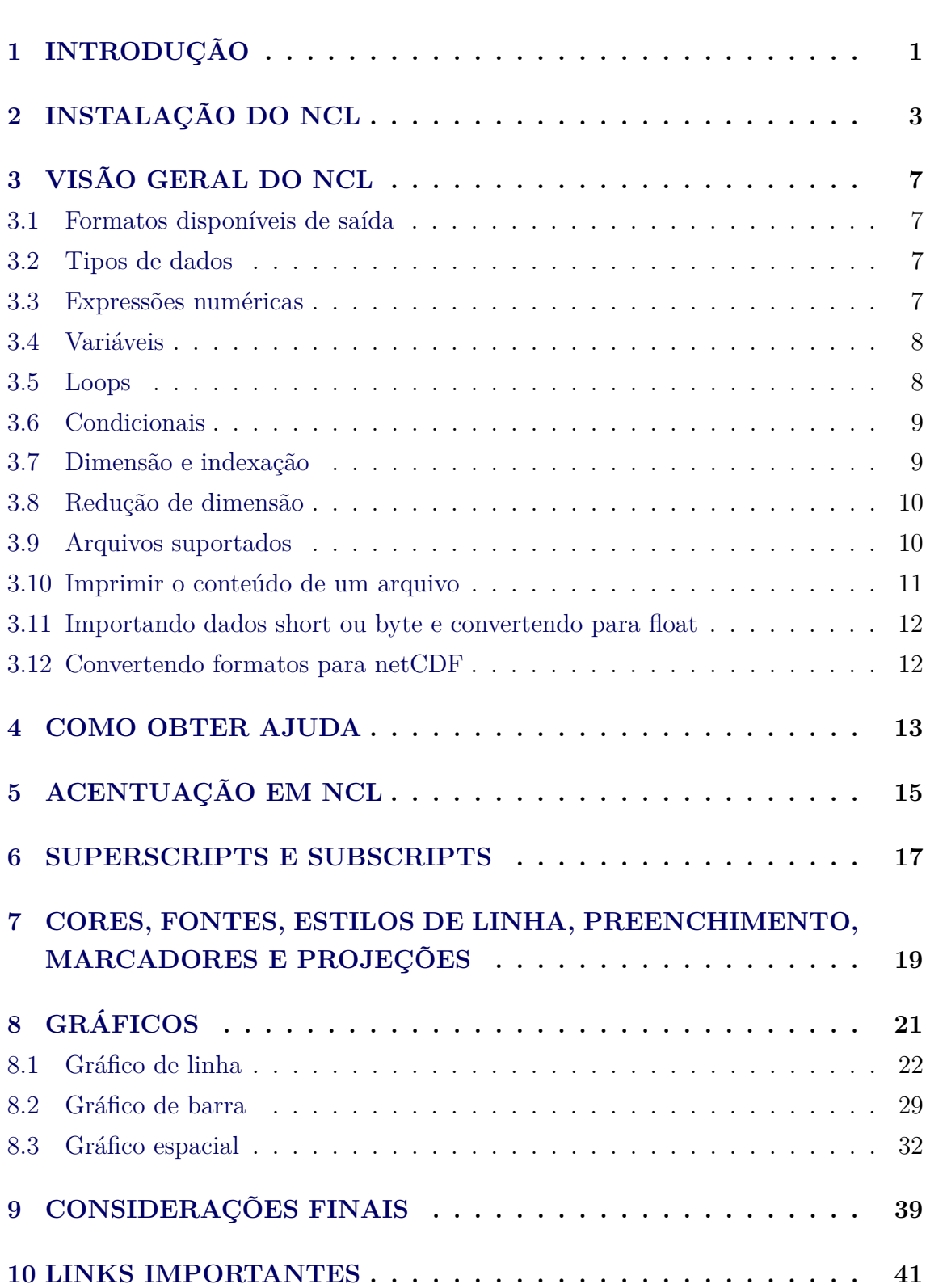

## **Pág.**

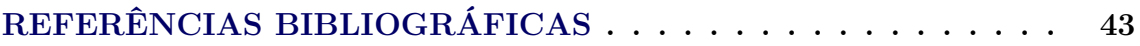

#### <span id="page-6-0"></span>**1 INTRODUÇÃO**

Dentre as ferramentas de trabalho para visualizar e manipular dados meteorológicos, o *NCAR Command Language* ou simplesmente NCL tem se mostrado uma ferramenta altamente poderosa com suas diversas funções, scripts e uma infinidade de opções disponíveis no site do [NCL](http://www.ncl.ucar.edu/) para manipular e visualizar dados dos mais variados tipos. E o melhor de tudo, o *software* é grátis. Além disso, a excelente lista de discussão onde os usuários estão sempre prontos a ajudar quem precisa é fantastica. Claro que existem outras ferramentas além do NCL, mas ao meu ver é sem dúvida uma das melhores que já tive acesso e portanto, aconselho quem estiver interessado em usá-lo que vá em frente que a satisfação é garantida.

Esse tutorial serve como apoio e soma-se aos existentes na internet como o manual produzido pelo Mateus Teixeira disponível no link abaixo.

[http://www.ncl.ucar.edu/Document/Manuals/ncl\\_ptBR.pdf.](http://www.ncl.ucar.edu/Document/Manuals/ncl_ptBR.pdf)

#### <span id="page-8-0"></span>**2 INSTALAÇÃO DO NCL**

## **O NCL usado neste tutorial foi instalado no Ubuntu 32 bits, para demais distribuições Linux verificar possíveis dependências. Faça uma atualiação do Linux antes de proceder com o restante dos passos.**

Para realizar o download do NCL clique no link [http://www.earthsystemgrid.org/home.htm.](http://www.earthsystemgrid.org/home.htm) Em seguida, clique em **Login** que está no canto superior direito da página. Ao acessar a página com o seu usuário e senha após criar seu usuário caso você não possua, clique em **NCL: NCAR Command Language** que está logo abaixo. Com isso, serão mostradas várias versões do NCL. Para essa instalação será utilizada a versão **NCL Version 6.1.2**. Utilize a versão pré-compilada, pois dessa forma, não será necessária a instalação de pacotes adicionais.

Selecione a versão **NCL Version 6.1.2 precompiled binaries, OPeNDAPenabled** que é suficiente para processar dados e gerar gráficos. Logo em seguida, clique em **Download Files**. Aceite o termo de uso e depois clique em **Download individual files**. Estarão disponpiveis várias versões do NCL.6.1.2. E qual devo usar no meu Linux? Digite no seu terminal **gcc -v** para saber qual versão do gcc está instalada no seu Linux. Lembre-se de antes realizar uma atualiação do seu sistema Linux para evitar conflitos de bibliotecas. No meu caso, a versão do gcc instalada é a 4.6.3. Sendo assim, utilizarei a versão **ncl\_ncarg-6.1.2.Linux\_Debian6.0\_ i686\_gcc445.tar.gz** que é a mais próxima da versão do gcc instalada no meu computador. Só um detalhe, o **i686** quer dizer sistema de 32 bits que é o sistema utilizado nesse tutorial.

Após realizar o download do arquivo acima, crie uma pasta chamada **ncarg** em **/usr/local**. Use o **sudo mkdir ncarg** pois precisará de permissão de root. Em seguida, descompacte o arquivo fazendo:

#### **tar -zxvf ncl\_ncarg-6.1.2.Linux\_Debian6.0\_i686\_gcc445.tar.gz**

Serão criados os diretórios: **bin**, **lib** e **include**

Copie esses diretórios para **/usr/local/ncarg**. Como é um diretório fora do seu **home**, será necessário copiar com permissão de root, então proceda da seguinte forma:

#### **sudo cp -r bin lib include /usr/local/ncarg/**

Clique em <http://www.ncl.ucar.edu/Document/Graphics/hluresfile> e salve-o no seu **home**. Perceba que não tem extensão alguma nesse arquivo porque ele é um arquivo de configuração do NCL que pode alterar o tamanho da tela, tipo de fonte usada, cor e etc. Fica a critério do usuário explorar suas características. Clique no link abaixo para ler sobre a descrição desse arquivo.

#### [http://www.ncl.ucar.edu/Document/Graphics/hlures.shtml.](http://www.ncl.ucar.edu/Document/Graphics/hlures.shtml)

Com o arquivo **hluresfile** no seu **home**, proceda da seguinte forma:

#### **mv hluresfile .hluresfile**

Dessa forma, ele passa a ser um arquivo oculto do sistema. Para ver se ele está oculto, digite no seu **home** o comando **ls -a**, com isso você verá algo como **.hluresfile**, tem um ponto na frente do arquivo.

O próximo passo é editar o arquivo **.bashrc** que também é um arquivo oculto do sistema porque tem um ponto na frente do arquivo, para visualizar esse arquivo digite **ls -a** no seu **home** e **adicione as linhas abaixo em vermelho caso não tenha a variável PATH no seu .basrhc**:

#### **export NCARG\_ROOT=/usr/local/ncarg**

Os caminhos na variável PATH é tudo numa só linha.

## **PATH=/usr/bin:/bin:/usr/local/bin:\$PATH:/usr/bin:/usr/bin/X11: /usr/local/bin:/lib:/usr/lib:./:/usr/sbin:/usr/local/bin:/usr/local/bin: \$NCARG\_ROOT/bin**

#### **export PATH=\$NCARG\_ROOT/bin:\$PATH**

#### **export LD\_LIBRARY\_PATH=/usr/local/lib:/usr/lib:/lib**

Não esqueça de atualizar o seu **.bashrc** digitando no seu **HOME**:

#### **source .bashrc**

Agora, deve-se digitar ncl no terminal do Linux para saber se o programa foi instalado corretamente, isso pode ser feito em qualquer lugar. Caso apareça o erro abaixo:

**ncl: error while loading shared libraries: libssl.so.0.9.8: cannot open sha-**

#### **red object file: No such file or directory**

Digite no seu terminal: **sudo apt-get install libssl0.9.8**

Ao instalar essa biblioteca, digite novamente ncl e caso apareça o erro abaixo:

## **bash: /usr/local/ncarg/bin/ng4ex: /bin/csh: interpretador inválido: Arquivo ou diretório não encontrado**

Digite no seu terminal Linux: **sudo apt-get install csh**

Os passso acima resolvem os erros.

Vamos testar se o NCL foi instalado corretamente. Digite no terminal **ncl** e se aparecer as linhas abaixo, o ncl foi instalado corretamente.

**Copyright (C) 1995-2013 - All Rights Reserved University Corporation for Atmospheric Research NCAR Command Language Version 6.1.2 The use of this software is governed by a License Agreement. See http://www.ncl.ucar.edu/ for more details.**

Para encerrar a sessão digite **quit** ou **exit**.

**Outra forma de testar** se o ncl foi instalado corretamente é **digitar diretamente no terminal do Linux** e não com o ncl aberto a linha abaixo:

#### **ng4ex gsun01n**

Tem que aparecer uma sequência de imagens, isso é um script teste para saber se o NCL foi instalado corretamente. Apenas clique sobre as imagens que elas vão passando. Se isso acontecer, o ncl está pronto para gerar figuras.

#### <span id="page-12-0"></span>**3 VISÃO GERAL DO NCL**

É fortemente aconselhável que o usuário tenha sempre em mãos o tutorial em português criado pelo Mateus Teixeira [\(http://www.ncl.ucar.edu/Document/Manuals/ncl\\_ptBR.pdf\)](http://www.ncl.ucar.edu/Document/Manuals/ncl_ptBR.pdf) e acesso a internet para tirar dúvidas no site oficial do NCL [\(http://www.ncl.ucar.edu\)](http://www.ncl.ucar.edu/).

A ideia desse tópico é dar uma visão geral sobre o NCL. Por isso, dúvidas mais específicas podem ser obtidas no site [http://www.ncl.ucar.edu/.](http://www.ncl.ucar.edu/)

O NCL é uma linguagem de programação interpretada com a função de acessar, analisar e visualizar dados ambientais. Uma excelente dica é acessar o site abaixo para ser ter uma ideia do volume de informações que o NCL disponibiliza.

<span id="page-12-1"></span>[http://www.ncl.ucar.edu/Document/Manuals/Ref\\_Manual](http://www.ncl.ucar.edu/Document/Manuals/Ref_Manual/)

#### **3.1 Formatos disponíveis de saída**

Há seis tipos de saídas disponíveis em NCL: **ncgm** (NCAR computer graphics metafile), **ps** (postscript), **eps** (encapsulated postscript, contains a bounding box), **epsi** (encapsulated postscript with a bitmap preview), **pdf**, **X11 window** e **png**.

#### **Exemplo:**

**wks = gsn\_open\_wks("pdf","nome\_figura")**

<span id="page-12-2"></span>**wks\_2 = gsn\_open\_wks("ps","nome\_figura")**

#### **3.2 Tipos de dados**

**Numéricos:** double (64 bits), float (32 bits), long (32 ou 64 bits), integer (32 bits), short (16 bits), byte (8 bits), números complexos não são suportados.

<span id="page-12-3"></span>**Não-numéricos:** string, character, graphic, file, logical, list.

#### **3.3 Expressões numéricas**

**[Operadores algébricos:](http://www.ncl.ucar.edu/Document/Language/algebraic.shtml)**

- + soma (também pode ser usado para concatenação)
- subtração
- ∗ multiplicação
- ∧ exponenciação
- % módulo
- # multiplicação de matrizes
- *>*,*<* maior que, menor que

#### **[Operadores lógicos:](http://www.ncl.ucar.edu/Document/Language/logical.shtml)**

- .lt. menor que
- .le. menor ou igual a
- .gt. maior ou igual a
- .ne. diferente de
- .eq. igual a
- .and. e
- .or. ou
- .xor. ou exclusivo
- .not. não

#### <span id="page-13-0"></span>**3.4 Variáveis**

O nome das variáveis no NCL deve começar com caracter alfanumérico e pode conter mistura de números e letras. O símbolo *underscore* **"\_"** é permido na criação de variáveis.

#### <span id="page-13-1"></span>**3.5 Loops**

Há dois tipos de loops em NCL: o **do while** e o **do**.

**do** n = início,fim,incremento\_opcional

[sentença(s)]

```
end do ; observe que há espaço
```

```
do while (expressão_escalar_lógica)
```

```
[sentença(s)]
```
**end do**

#### <span id="page-14-0"></span>**3.6 Condicionais**

Como em outras linguaguens de programação usa-se em NCL duas estruturas de **if**. São elas: **if-then** e **if-then-else**.

**if** (expressão\_escalar\_lógica) **then**

```
[sentença(s)]
```
#### **end if**

**if** (expressão\_escalar\_lógica) **then**

```
[sentença(s)]
```
**else**

```
[sentença(s)]
```
<span id="page-14-1"></span>**end if**

#### **3.7 Dimensão e indexação**

Há duas formas de indexar arranjos em NCL. A forma **padrão** e a **coordenada**. O índice inicia em 0 e terminam em N-1. As dimensões mais a direita variam mais rápidamente, enquanto que, as dimensões mais a esquerda variam mais lentamente. Os arranjos possuem a sguinte forma:

#### **início:fim:incremento**

**Exemplo1:** Supondo que a variável temperature (T) seja tridimensional, isto é, tempo, latitude e longitude. A forma padrão de selecionar determinada dimensão é feita da seguinte forma:

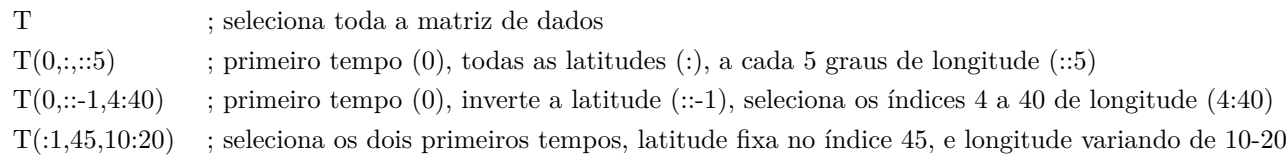

**Exemplo2:** Outra forma de selecionar o dado é por meio da indexação por coordenadas. Nesse caso, deve-se usar o símbolo {*...*}.

 $X = T(:,-20:20,90:290:2)$ 

Nesse caso, foram selecionados todos os tempos (:), latitude entre 20*<sup>o</sup>*S e 20*<sup>o</sup>*N e longitude de 90 a 290 variando de 2 em 2 graus.

#### <span id="page-15-0"></span>**3.8 Redução de dimensão**

Ao fixar a dimensão de uma variável ocorre sua redução. Supondo que T seja do tipo  $T(nt, nz, ny, nx)$ :

 $T1 = T(5, ., 12, .)$ ; apenas nz e nx variam enquanto nt (5) e ny (12) estão fixos.  $T2 = T(...,0)$  ; apenas nt, nz e ny variam enquanto nx está fixo.

#### <span id="page-15-1"></span>**3.9 Arquivos suportados**

O NCL é capaz de ler e manipular dados nos seguintes formatos: netCDF3 e 4, HDF4, HDF4-EOS, HDF5, HDF5-EOS, GRIB-1, GRIB-2, shapefile, *CCM History Tape* e ascii. Informações adicionais sobre esses formatos podem ser obtidas no link abaixo.

<http://www.ncl.ucar.edu/Document/Language/supported.shtml>

A abertura de um arquivo é feita usando a função **addfile**. Veja o exemplo abaixo.

$$
x = addfile("none\_arquivo. ext", status)
$$

Onde:

**x** é um nome dado pelo usuário para identificar o arquivo aberto. Pode ser informado o caminho completo ou o relativo,

**nome\_arquivo.ext** é o nome do arquivo com sua extensão (.nc, .cdf, .hdf, .hdfeos, .grb ou .grib1 e .ccm). A extensão pode ser omitida que o NCL é capaz de identificar o arquivo a ser aberto e

**status** que pode ser **"r"** apenas para leitura de arquivos (há suporte para todos os tipos de arquivos), **"c"** criação de arquivos (somente netCDF e HDF4) e **"w"** para leitura e edição de arquivos (somente netCDF e HDF4).

#### **Exemplo:**

#### **a = addfile("temperatura.nc","r")**

A letra **a** receberá o conteúdo do arquivo aberto **temperatura.nc** que será lido apenas como leitura (**"r"**).

E supondo que a variável desse arquivo tenha o nome de **temp**, para manipular essa variável usa-se o símbolo -*>*.

#### **Exemplo:**

#### **t=a-***>***temp**

A partir de agora, qualquer cálculo deve ser feito com a variável **t** que contém todas as informações de **temp**. Essa será a nova variável de referência.

#### <span id="page-16-0"></span>**3.10 Imprimir o conteúdo de um arquivo**

Para visualizar o conteúdo de um arquivo usa-se o comando **print**. Esse comando é bem similar ao **ncdump -h**. Dessa forma, o usuário é capaz de saber o nome da variável do arquivo, dimensões (tempo, nível vertical, latitude e longitude). Há também informações sobre o tipo de dado da variável, isto é, *float, interger, character ou double*. É possível extrair informações importantes com esse comando.

Não deixe de usar também o **printVarSummary** para mostrar informações sobre a variável do arquivo.

#### **Exemplo:**

 $f = addfile$  ("../../arquivos/2000tar\_1000hpa.nc","r")

#### **print(f)**

Outra forma de explorar o arquivo pode ser feita usando o **ncl\_filedump**.

#### Uso: **ncl\_filedump arquivo.nc** ou **ncl\_filedump arquivo.grb**

Isso dependerá da extensão do seu arquivo.

#### **Exemplo:**

Caso você tenha um arquivo netCDF e deseja ver o contéudo do mesmo, proceda da seguinte forma digitando no seu terminal Linux:

#### **ncl\_filedump 2000tar\_1000hpa.nc**

Com isso, será mostrado um resumo do seu arquivo.

#### <span id="page-17-0"></span>**3.11 Importando dados short ou byte e convertendo para float**

Antes de abrir o seu arquivo, verifique se ele é do tipo **short** (usando o **ncl\_filedump** ou **ncdump -h**), caso positivo é bem provável que deva ser feita a conversão para **float** ou **double**. Isso dependerá do seu cálculo. Os dados do tipo **short** estão compactados e necessitam ser descompactados. Para isso, usa-se a função **short2flt**.

**Exemplo:** O arquivo **uwnd.mon.mean.nc** é do tipo short (visto com o ncdump -h). Foi preciso alterar para float para realizar os cálculos de interesse.

```
u = short2flt( a->uwnd)
```
#### **3.12 Convertendo formatos para netCDF**

Há uma ferramenta chamada **ncl\_convert2nc** que converte dados para netCDF. Para maiores informações acesse o site [http://www.ncl.ucar.edu/Document/Tools/ncl\\_convert2nc.shtml.](http://www.ncl.ucar.edu/Document/Tools/ncl_convert2nc.shtml)

#### **Exemplo:**

#### **ncl\_convert2nc chuva.grb**

Converte o arquivo **chuva.grb** para **chuva.nc**.

Esse é um dos possíveis exemplos. Consulte o link acima.

O CDO também converte para netCDF por meio do comando:

#### **cdo -f nc copy chuva.grb chuva.nc**

#### <span id="page-18-0"></span>**4 COMO OBTER AJUDA**

Ao criar o seu script não entre em pânico, mas antes de qualquer coisa, reveja seu arquivo no que diz respeito a abertura de arquivos, conversão de formatos, se o caminho está certo, falta de vírgula, ponto, parênteses. Após fazer checar esses passos, tente entender o erro que é mostrado na tela para depois solicitar apoio a lista de discussão do NCL.

Faça parte da lista acessando a página:

[http://www.ncl.ucar.edu/Support/email\\_lists.shtml](http://www.ncl.ucar.edu/Support/email_lists.shtml)

Solicitando a inscrição do seu e-mail a lista **ncl-talk@ucar.edu**.

Esse tópico tem como objetivo ensinar a buscar ajuda e solução de problemas. É impossível inserir aqui todo o conteúdo porque há muita informação. Pretendo mostrar o pouco que sei para resolver alguns problemas que surgem na hora de criar o script.

Ao acessar a página do NCL [\(http://www.ncl.ucar.edu/index.shtml\)](http://www.ncl.ucar.edu/index.shtml) na parte superior à direita há **Support**. Os *links* que recomendo para quem está começando são:

[http://www.ncl.ucar.edu/Training](http://www.ncl.ucar.edu/Training/)

[http://www.ncl.ucar.edu/Training/Workshops](http://www.ncl.ucar.edu/Training/Workshops/)

<http://www.ncl.ucar.edu/Training/Workshops/Scripts>

Nesses *links* há *scripts* prontos e explicação detalhada de cada um deles com os resultados e a possibilidade de realizar o *download* dos mesmos.

Outro *link* interessante é o [http://www.ncl.ucar.edu/Document/Functions/list\\_](http://www.ncl.ucar.edu/Document/Functions/list_alpha.shtml) [alpha.shtml](http://www.ncl.ucar.edu/Document/Functions/list_alpha.shtml) que contém os *links* abaixo:

[http://www.ncl.ucar.edu/Document/Functions/list\\_alpha.shtml](http://www.ncl.ucar.edu/Document/Functions/list_alpha.shtml)

[http://www.ncl.ucar.edu/Document/Functions](http://www.ncl.ucar.edu/Document/Functions/)

[http://www.ncl.ucar.edu/Document/Functions/list\\_type.shtml](http://www.ncl.ucar.edu/Document/Functions/list_type.shtml)

Nesses *links* estão disponíveis todas as funções para manipulação e cálculo de diver-

sos parâmetros (climatologia, EOF, anomalia, correlação, dentre outros).

Um dos meus *links* preferidos é [http://www.ncl.ucar.edu/Applications/.](http://www.ncl.ucar.edu/Applications/) Nesse *link* estão todos os exemplos para geração dos mais variados tipos de gráficos e manipulação de dados.

Com essas dicas, o usuário é capaz de gerar e processar dados usando o NCL. É necessário explorar o site para buscar o que se deseja.

#### <span id="page-20-0"></span>**5 ACENTUAÇÃO EM NCL**

Para inserir acentos em NCL no caso de figuras geradas em português, o Mateus Teixeira desenvolveu um esquema de acentuação que está disponível no link abaixo:

<http://mateus-teixeira.blogspot.com.br/2009/10/acentos-no-ncl.html>

Ou acessando o documento criado por ele disponível em:

[http://www.ncl.ucar.edu/Document/Manuals/ncl\\_ptBR.pdf.](http://www.ncl.ucar.edu/Document/Manuals/ncl_ptBR.pdf)

Para inserir um comentário em NCL utiliza-se o **ponto e vírgula (;)**. Isto é, tudo que estiver à direita do "**;**" será considerado como comentário.

#### **Exemplo:**

Vamos escrever **precipitação**, então vamos acentuar as letras **ã** e **ç**.

No corpo principal do seu script (entre o **begin** e o **end**), proceda da seguinte maneira:

atilde = "a∼H-13V2F35∼D∼FV-2H3∼" ; ã cedil =  $\textdegree$ "c∼H-13F35∼K∼FH2∼" ; ç

res@gsnCenterString = "Precipita"+cedil+atilde+"o"

Veja que é bem simples acentuar e não se preocupe que nos próximos tópicos serão mostrados exemplos reais de como acentuar em NCL. Isso foi apenas um exemplo.

#### <span id="page-22-0"></span>**6 SUPERSCRIPTS E SUBSCRIPTS**

Em NCL você pode manipular *strings* de várias maneiras. Veja o link abaixo.

<http://www.ncl.ucar.edu/Applications/fcodes.shtml>

Os mais usados são: **"S"** (*superscripts*) e **"B"** (*subscripts*).

Vejamos alguns exemplos:

temperatura: ∼S∼o∼N∼C ⇒ *<sup>o</sup>*C

velocidade: m s∼S∼-1∼N∼ $\Rightarrow$ m s<sup>−1</sup>

radiação: W m∼S∼-2∼N∼ ⇒ W m<sup>−2</sup>

altura geopotencial em 200 hpa: zgeo∼B∼200hpa∼N∼ ⇒ zgeo200*hpa*

O ∼**N**∼ quer dizer para voltar ao modo normal, porque se deixarmos apenas o ∼**S**∼, tudo que vier após ficara no modo *superscript*.

## <span id="page-24-0"></span>**7 CORES, FONTES, ESTILOS DE LINHA, PREENCHIMENTO, MARCADORES E PROJEÇÕES**

Há um número considerável de cores disponíveis no NCL. Além dessa tabela, o usuário tem a liberdade de criar suas próprias cores. Vejam os links abaixo para visualizar as tabelas disponíveis.

[http://www.ncl.ucar.edu/Document/Graphics/color\\_table\\_gallery.shtml](http://www.ncl.ucar.edu/Document/Graphics/color_table_gallery.shtml)

Há também a seleção pelo nome da cor:

[http://www.ncl.ucar.edu/Document/Graphics/named\\_colors.shtml](http://www.ncl.ucar.edu/Document/Graphics/named_colors.shtml)

Tipos de fontes: [http://www.ncl.ucar.edu/Document/Graphics/font\\_tables.shtml](http://www.ncl.ucar.edu/Document/Graphics/font_tables.shtml)

Estilos de linhas: <http://www.ncl.ucar.edu/Document/Graphics/Images/dashpatterns.png>

Padrão de preenchimento: <http://www.ncl.ucar.edu/Document/Graphics/Images/fillpatterns.png>

Tipos de marcadores: <http://www.ncl.ucar.edu/Document/Graphics/Images/markers.png>

Projeções disponíveis: [http://www.ncl.ucar.edu/Document/Graphics/map\\_projec](http://www.ncl.ucar.edu/Document/Graphics/map_projections.shtml)[tions.shtml](http://www.ncl.ucar.edu/Document/Graphics/map_projections.shtml)

## <span id="page-26-0"></span>**8 GRÁFICOS**

O objetivo deste tópico consiste em disponibilizar *scripts* prontos para que sejam alterados pelos usuários.

Cada usuário terá uma necessidade diferente na hora de gerar o seu gráfico, isto é, gráfico de linha, barra, com duas linhas, com dois eixos dentre outros. Os *scripts* serão comentandados na sua maioria para facilicar o entedimento.

Dúvidas ou sugestões podem ser enviadas para o meu e-mail (jgmsantos@gmail.com) que terei o maior prazer em ajudar na medida do possível. Não sei tudo e não esqueçam de pedir ajuda na lista de discussão do NCL (**ncl-talk@ucar.edu**).

Os dados utilizados para gerar as figuras estão no formato netCDF e podem ser baixados em:

[https://dl.dropboxusercontent.com/u/8357888/homepage/ncl/arquivos.nc.tar.gz.](https://dl.dropboxusercontent.com/u/8357888/homepage/ncl/arquivos.nc.tar.gz)

Para descompactar digite no seu terminal **tar -zxvf arquivos.nc.tar.gz**.

A Figura [8.1](#page-26-1) mostra alguns elementos que compõem um gráfico. As informações servem para gráficos 1D e 2D.

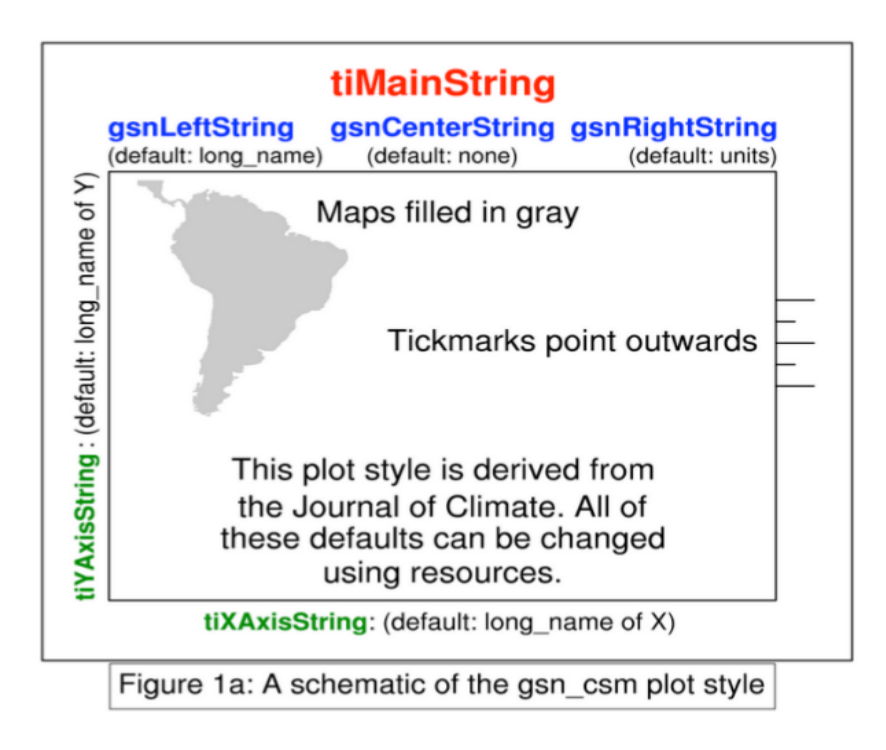

<span id="page-26-1"></span>Figura 8.1 - Elementos que compõem um gráfico.

#### <span id="page-27-0"></span>**8.1 Gráfico de linha**

Os gráficos de linha podem ser acessados nos *links* abaixo. Com esses *links* acima o usuário será capaz de criar seus próprios *scripts* e gerar suas figuras.

```
http://www.ncl.ucar.edu/Applications/xy.shtml.
```
[http://www.ncl.ucar.edu/Applications/gsn\\_xy.shtml.](http://www.ncl.ucar.edu/Applications/gsn_xy.shtml)

Entendo que para gerar um gráfico de linha são necessárias algumas informações como o título do gráfico, o título para os eixos x e y, cor da linha, se terá marcadores ou não, a espessura da linha, o estilo de linha (contínua ou tracejada) e a legenda. Espero não ter omitido nenhuma informação.

Com *script* abaixo será criada uma série temporal de temperatura em Kelvin. O dado corresponde a dois anos de dados mensais, ou seja, apresenta 24 tempos.

Para executar o *script* digite no seu terminal Linux **ncl ex01.ncl**.

```
1 load "$NCARG_ROOT/lib/ncarg/nclscripts/csm/gsn_code.ncl"
2 load "$NCARG_ROOT/lib/ncarg/nclscripts/csm/gsn_csm.ncl"
3 4 begin
5 f = \text{addfile} ("../../arquivos/tair.2011.2012.nc", "r")
6 u = short2fft(f~\text{-}\text{2air})7 \text{ wks} = \text{gsn\_open\_wks}("png", "ex01")8 plot = gsn_csm_xy(wks,ispan(1,12,1),u(0:11,\{1000\},\{-2\},\{300\}),False)
9 end
```
#### **Descrição do primeiro** *script***:**

Nas linhas 1 e 2 são lidas as bibliotecas que ficam no início do *script*. Um *script* em NCL é composto por **begin** e **end** (linhas 4 e 9, respectivamente) e as instruções e comandos ficam entre eles.

Na linha 5 corresponde a abertura do arquivo para leitura **"r"**. A linha 6 é a atribuição da variável do arquivo. Veja que foi usada a função [short2flt](http://www.ncl.ucar.edu/Document/Functions/Contributed/short2flt.shtml) para descompactar o dado. Isso foi feito porque o dado é do tipo **short**. Na linha 7 está a extensão e nome do arquivo que será gerado (ex01.png). A linha 8 é a criação do *plot* propriamente dito por meio da função **[gsn\\_csm\\_xy](http://www.ncl.ucar.edu/Document/Graphics/Interfaces/gsn_csm_xy.shtml)** . Observe que foram selecionados os doze primeiros meses (**0:11**). Em NCL o primeiro índice inicia em 0 e não em 1.

A função **[ispan](http://www.ncl.ucar.edu/Document/Functions/Built-in/ispan.shtml)** cria um vetor com 24 posições já que nosso dado é mensal composto de dois anos, ou seja, 24 meses.

Lembrando que serão mostrados todos os tempos (**:**), primeiro nível que corresponde a **1000 hPa**, latitude fixa em **-2** e longitude fixa em **300**. O **False** indica que não está sendo aplicada nenhuma formatação ao gráfico.

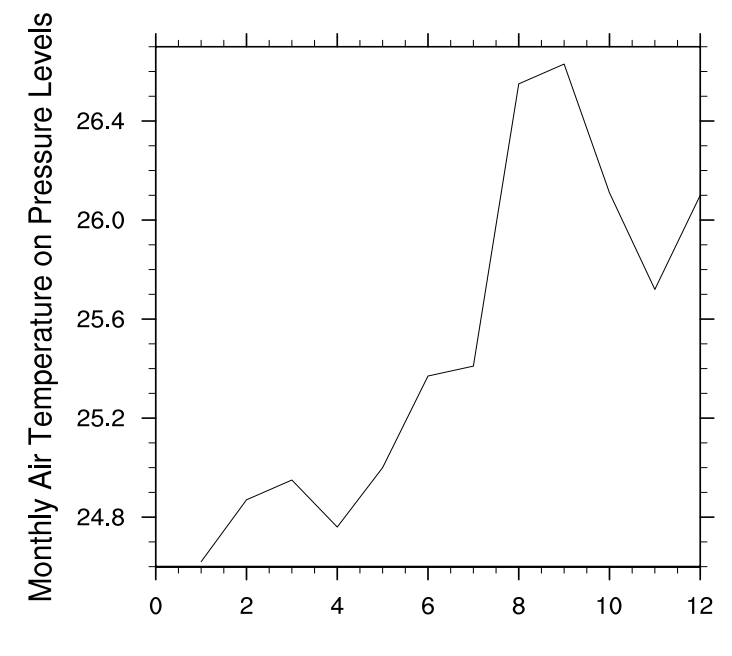

Figura 8.2 - Meu primeiro gráfico.

Observe que o gráfico não é o que desejamos, ele está bem bruto. Contudo, podemos formatar a figura habilitando o que se chama de recursos que pode conter valores lógicos *False* ou *True*. Na linha 8 do *script* acima, veja que há um *False*, como foi dito anteriormente, o gráfico não apresenta qualquer tipo de formatação.

Agora, vamos mudar esse recurso para *True* e começar a formatar a figura.

Inicialmente, vamos atribuir títulos a figura usando as funções [tiMainString,](http://www.ncl.ucar.edu/Document/Graphics/Resources/ti.shtml) [tiXA](http://www.ncl.ucar.edu/Document/Graphics/Resources/ti.shtml#tiXAxisString)[xisString](http://www.ncl.ucar.edu/Document/Graphics/Resources/ti.shtml#tiXAxisString) e [tiYAxisString.](http://www.ncl.ucar.edu/Document/Graphics/Resources/ti.shtml#tiYAxisString) Essas funções são responsáveis por incluir o título principal da figura e os títulos para os eixos x e y, respectivamente.

O *script* abaixo adicionará os títulos. Note que vou usar o mesmo *script* com a diferença que vou acrescentando informações para formatar o gráfico.

1 **load "\$NCARG\_ROOT/lib/ncarg/nclscripts/csm/gsn\_code.ncl"** 2 **load `'\$NCARG\_ROOT/lib/ncarg/nclscripts/csm/gsn\_csm.ncl"**

```
3 load "$NCARG_ROOT/lib/ncarg/nclscripts/csm/contributed.ncl"
4
5 begin
6 ecirc = "e∼H-13V2F35∼C∼FV-2H3∼" ; ê = usado para acentuar o eixo x
7 f = \text{addfile} ("../../arquivos/tair.2011.2012.nc", "r")
8
9 u = short2flt(f->air) ; tem que carregar o contributed.ncl para usar o short2flt
10
11 wks = \text{gsn\_open\_wks} ("\text{png}", "\text{ex}02")
12
13 res = True ; res habilitado para formatar a figura
14 res@tiMainString = "Temperatura do Ar"
15 res@tiXAxisString = "M" + ecirc+ "s"16 res@tiYAxisString = "Temperatura (K)"
17
18 plot = gsn_csm_xy(wks, ispan(1,2,1),u(0:11,\{1000\},\{-2\},\{300\}),\text{res})19
20 end
```
Ao rodar o script (**ncl ex02.ncl**) será gerada a figura abaixo (Figura [8.3\)](#page-30-0).

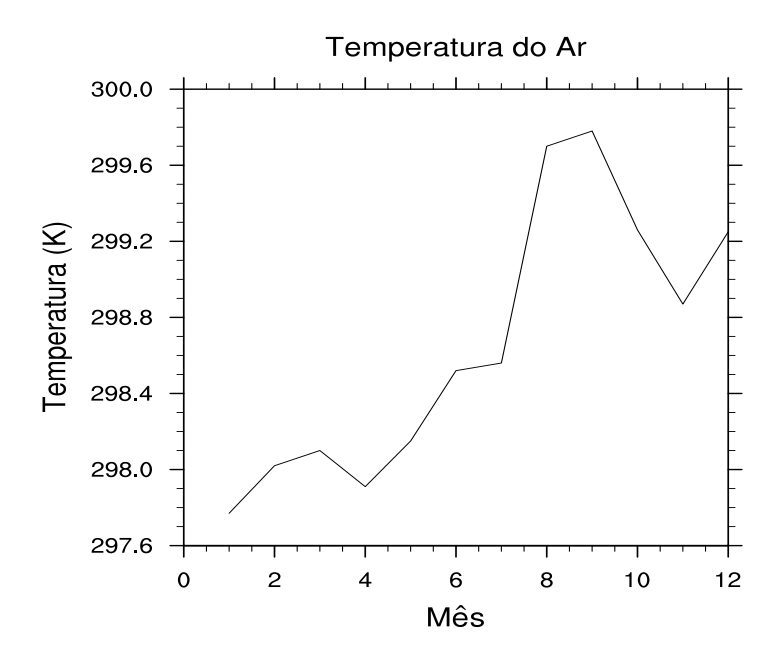

<span id="page-30-0"></span>Figura 8.3 - Adicionando título ao gráfico.

Agora, vamos formatar os eixos x e y do gráfico.

```
1 load "$NCARG_ROOT/lib/ncarg/nclscripts/csm/gsn_code.ncl"
2 load "$NCARG_ROOT/lib/ncarg/nclscripts/csm/gsn_csm.ncl"
3 load "$NCARG_ROOT/lib/ncarg/nclscripts/csm/contributed.ncl"
4 ecirc = "e∼H-13V2F35∼C∼FV-2H3∼" ; ê = usado para acentuar o eixo x
5 begin
6
7 f = \text{addfile} ("././ \text{arquivos}/\text{tair}.2011.2012 \text{.nc}", "r")
8
9 u = short2fft(f \text{-} > air)10 u = u-273.15; converte de Kelvin para Celsius
11
12 \text{ wks} = \text{gsn} open \text{wks}("png", "ex03")13
14 \text{ res} = \text{True}15 res@tiMainString = "Temperatura em 2∼S∼o∼N∼S e 300∼S∼o∼N∼W"
16 res@tiXAxisString = "M"+ecirc+"s"
17 res@tiYAxisString = "Temperatura (∼S∼o∼N∼C)"
18 res@trXMinF = 1
19 res@tmXBMode = "Explicit"20 res@tmXBValues = (1,2,3,4,5,6,7,8,9,10,11,12)
```

```
21 res@tmXBLabels = (\frac{1}{2}, \frac{1}{2}, \frac{122 res@trYMinF = 24.
23 res@trYMaxF = 27.
24
25 plot = gsn_csm_xy(wks,ispan(1,12,1),u(0:11,\{1000\},\{-2\},\{300\}),\text{res})26
27 end
```
Rode este script da seguinte forma no seu terminal Linux **ncl ex03.ncl**.

Na linha 19 o eixo x foi formatado de forma explícita. Há outras maneiras de formatação disponíveis [aqui.](http://www.ncl.ucar.edu/Document/Graphics/Resources/tm.shtml#tmXBMode) Na linha 20, como estamos usando apenas 12 meses, isso corresponde a posição no eixo x para cada mês e cada posição recebe uma string (linha 21). Nas linhas 22 e 23 são fixados os valores mínimo e máximo, respectivamente. O resultado desse *script* é a figura abaixo.

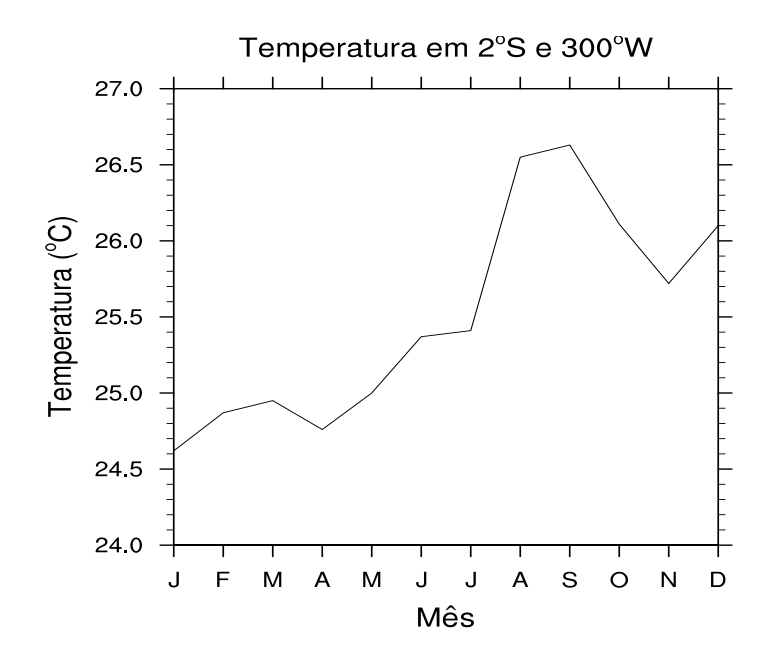

Figura 8.4 - Formatando os eixos x e y.

Após adicionar os títulos ao gráfico e formatar os eixos x e y, vamos personalizar a linha e adicionar uma legenda.

```
1 load "$NCARG_ROOT/lib/ncarg/nclscripts/csm/gsn_code.ncl"
2 load "$NCARG_ROOT/lib/ncarg/nclscripts/csm/gsn_csm.ncl"
3 load "$NCARG_ROOT/lib/ncarg/nclscripts/csm/contributed.ncl"
```

```
4 ecirc = "e∼H-13V2F35∼C∼FV-2H3∼" ; ê = usado para acentuar o eixo x
5 begin
6
7 f = addfile (\text{``../../arquivos/tair}.2011.2012\text{..}nc\text{''},\text{''r})8
9 u = short2fft(f~\text{2air})10 u = u - 273.1511
12 \text{ wks} = \text{gsn\_open\_wks}("png", "ex04")13
14 \text{ res} = \text{True}15 res@tiMainString = "Temperatura em 2∼S∼o∼N∼S e 300∼S∼o∼N∼W"
16 res@tiXAxisString = "M"+ecirc+"s"
17 res@tiYAxisString = "Temperatura (∼S∼o∼N∼C)"
18 res@trXMinF = 1
19 res@tmXBMode = "Explicit"20 \text{ res@tmXBValues} = (1, 2, 3, 4, 5, 6, 7, 8, 9, 10, 11, 12)21 res@tmXBLabels = (\frac{7}{7}, \frac{7}{7}, \frac{722 res@trYMinF = 24.
23 res@trYMaxF = 27.
24 res@xyLineThicknesses = 5.025 \text{ res@xyLineColors} = "red"26 res@xyMarkLineMode = "MarkLines"
27 res@xyMarkers = 16
28 \text{ res@xvMarkerColors} = "red"29 res@xyDashPattern = 15
30 \text{ res@xyMarkerSizeF} = 0.0231 res@pmLegendDisplayMode = "Always"
32 res@pmLegendSide = "Top"
33 res@pmLegendParallelPosF = 0.2234 res@pmLegendOrthogonalPosF = -0.3
35 res@pmLegendWidthF = 0.1536 res@pmLegendHeightF = 0.1837 \text{ res@lgPerimOn} = \text{False}38 res@lgLabelFontHeightF = .02
39 res@xyExplicitLegendLabels = "Temperatura"
40
```

```
41 plot = gsn_csm_xy(wks,ispan(1,12,1),u(0:11,\{1000\},\{-2\},\{300\}),res)
42
43 end
```
Rode este script da seguinte forma no seu terminal Linux **ncl ex04.ncl**.

Nesse novo *script* adicionamos novas formatações referente à linha do gráfico. A [linha](http://www.ncl.ucar.edu/Document/Graphics/Resources/xy.shtml) [24](http://www.ncl.ucar.edu/Document/Graphics/Resources/xy.shtml) é a espessura da linha, na [linha 25](http://www.ncl.ucar.edu/Document/Graphics/named_colors.shtml) é a cor da linha, na [linha 26](http://www.ncl.ucar.edu/Document/Graphics/Resources/xy.shtml#xyMarkLineMode) o usário escolhe se deseja personalizar a linha, isto é, somente linha (*Lines*), linha com marcadores (*MarkeLines*) ou apenas os marcadores (*Markers*), na [linha 27](http://www.ncl.ucar.edu/Document/Graphics/Images/markers.png) o tipo de marcador selecionado já que escolhemos *Marklines*, na [linha 28](http://www.ncl.ucar.edu/Document/Graphics/named_colors.shtml) é a cor do marcador selecionado, na [linha 29](http://www.ncl.ucar.edu/Document/Graphics/Images/dashpatterns.png) é o estilo de linha usado e na linha 30 está o tamanho do marcador que o usuário deseja.

As opções para personalizar a legenda vão da linha 31 a 39. A [linha 31](http://www.ncl.ucar.edu/Document/Graphics/Resources/pm.shtml) diz para mostrar a legenda, na [linha 32](http://www.ncl.ucar.edu/Document/Graphics/Resources/pm.shtml#pmLegendSide) a localização dela, na linha 33 é o deslocamento do legenda para direita (maiores valores) ou esquerda (menores valores), na linha 34 desloca para cima (maiores valores) ou para baixo (menores valores), nas linhas 35 3 36 referem-se a largura e altura da legenda, na linha 37 habilita (*True*) ou não (*False*) a caixa em volta da legenda, a linha 38 é o tamanho da fonte da legenda e na 39 é o nome que aparecerá na legenda. O usuário deve alterar os valores para suas necessidades.

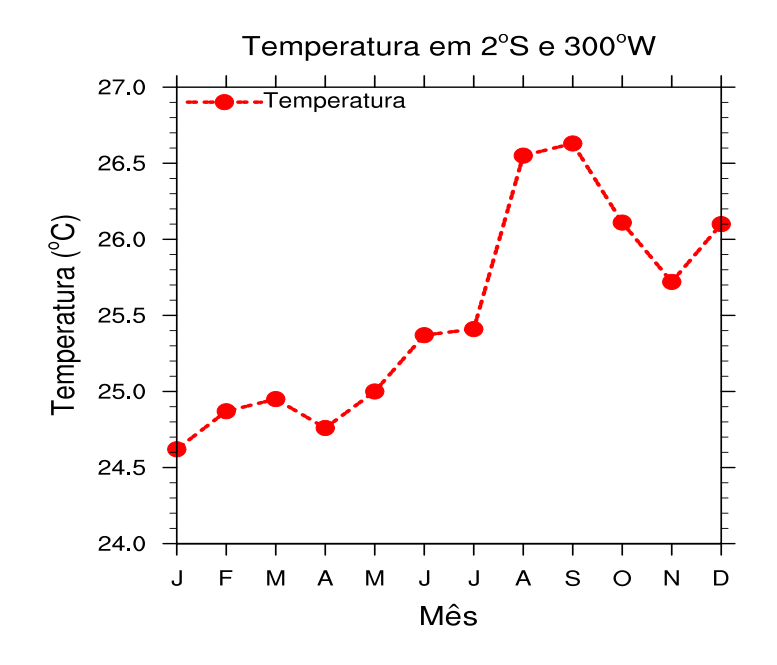

Figura 8.5 - Formatando a linha do gráfico e adicionando legenda.

Finalmente, geramos nosso primeiro gráfico de linha. É possível formatar ainda mais o gráfico, mas é impossível inserir todas as opções. O usuário deve pesquisar na página do NCL outras formatações de acordo com o seu interesse. Esses exemplos são básicos, mas já é suficiente para gerar figuras.

Não deixem de acessar os links abaixo para outras possibilidades de formatação de gráficos de linha.

[http://www.ncl.ucar.edu/Applications/xy.shtml.](http://www.ncl.ucar.edu/Applications/xy.shtml)

<span id="page-34-0"></span>[http://www.ncl.ucar.edu/Applications/gsn\\_xy.shtml.](http://www.ncl.ucar.edu/Applications/gsn_xy.shtml)

#### **8.2 Gráfico de barra**

Para gerar gráficos de barra podem ser usadas as mesmas funções e opções utilizadas para o gráfico de linha. A diferença está em habilitar a função *gsnXYBarChart* para *True*. Vejamos o exemplo abaixo.

```
load "$NCARG_ROOT/lib/ncarg/nclscripts/csm/gsn_code.ncl"
load "$NCARG_ROOT/lib/ncarg/nclscripts/csm/gsn_csm.ncl"
load "$NCARG_ROOT/lib/ncarg/nclscripts/csm/contributed.ncl"
begin
```

```
f = \text{addfile} ("././ \text{arquivos}/\text{tair}.2011.2012 \text{.nc}", "r")
```

```
u = short2ft(f \rightarrow air)u = u - 273.15wks = gsn_open_wks("png","ex01")
res = Trueres@gsnXYBarChart = True ; habilita gráfico de barras
plot = gsn_csm_xy(wks,ispan(1,12,1),u(0:11,\{1000\},\{-2\},\{300\}),res)
end
```
Ao executar o script acima será gerada a figura abaixo sem formatação.

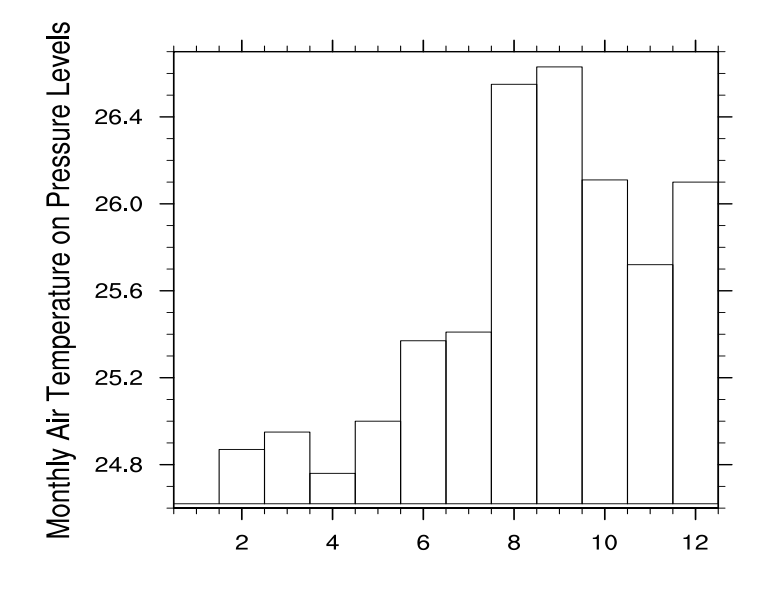

Figura 8.6 - Primeiro gráfico de barras.

Essa gráfico necessita de formatação, vajamos o exemplo abaixo para saber como ficará o gráfico com as devidas formatações.

```
load "$NCARG_ROOT/lib/ncarg/nclscripts/csm/gsn_code.ncl"
load "$NCARG_ROOT/lib/ncarg/nclscripts/csm/gsn_csm.ncl"
load "$NCARG_ROOT/lib/ncarg/nclscripts/csm/contributed.ncl"
begin
ecirc = "e∼H-13V2F35∼C∼FV-2H3∼" ; ê
f = \text{addfile} ("../../arquivos/tair.2011.2012.nc", "r")
u = short2fft(f \rightarrow air)u = u - 273.15wks = gsn_open_wks("png","\exp(2^n)
```
 $res = True$  $res@ganXYBarChart = True \, barns$ res@trYMaxF = 28. ; máximo valor de y res@trYMinF = 22. ; mínimo valor de v res@gsnXYBarChartColors = "navy" ; cor da barra res@gsnXYBarChartBarWidth = 0.60 ; espaçamento entre as barras  $res@tmXBMode = "Explicit"$  $res@tmXBValues = (1,2,3,4,5,6,7,8,9,10,11,12)$ res@tmXBLabels =  $(\frac{7}{7}, \frac{6}{7}, \frac{6}{7}, \frac{7}{7}, \frac{7}{7},$ res@tiMainString = "Temperatura em 2∼S∼o∼N∼S e 300∼S∼o∼N∼W"  $res@tiXAxisString = "M" + ecirc + "s"$ res@tiYAxisString = "Temperatura (∼S∼o∼N∼C)" plot = gsn csm  $xy(wks, ispan(1,12,1),u(0:11,\{1000\},\{-2\},\{300\}),res)$ **end**

O resultado é a figura abaixo.

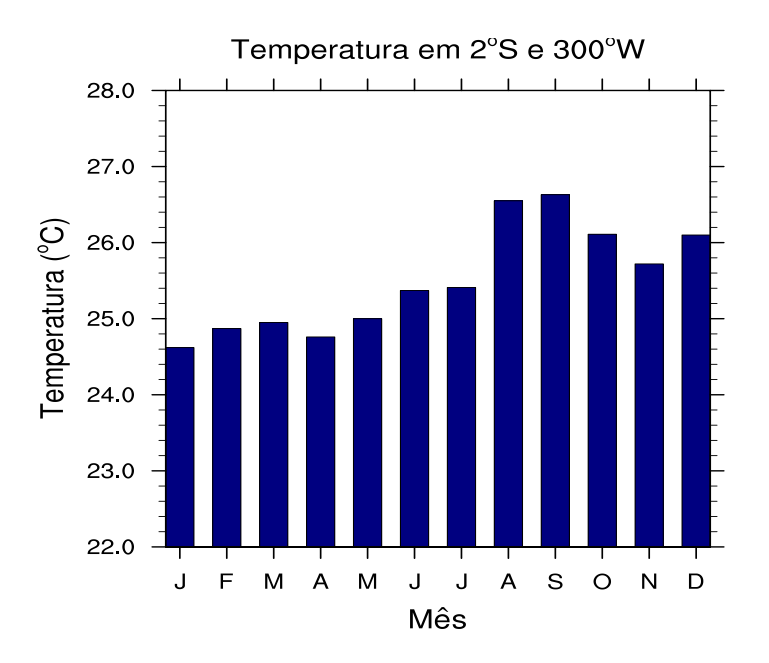

Figura 8.7 - Formatando gráfico de barras.

Agora sim, o gráfico tem outro aspecto.

Vários exemplos de gráficos de barras podem ser encontrados no link abaixo. [http://www.ncl.ucar.edu/Applications/bar.shtml.](http://www.ncl.ucar.edu/Applications/bar.shtml)

<span id="page-37-0"></span>Navegue pela página e veja qual é a melhor opção para você.

#### **8.3 Gráfico espacial**

Outro tipo de gráfico que será visto aqui é o do tipo lat/lon. A ideia é a mesma dos tópicos anteriores, isto é, mostrar exemplos prontos para que o usuário possa posteriormente pesquisar e criar seus próprios *scripts*.

**Aqui vai uma dica**, antes de abrir seu arquivo via NCL procure olhar como é a estrutura dele. Por exemplo, o usuário pode usar o **ncl\_filedump** para isso.

Exemplo: Verificar a estrutura do arquivo **tair.2011.2012.nc** via **ncl\_filedump.**

No seu terminal Linux digite: **ncl\_filedump tair.2011.2012.nc**.

Na linha 32 terá a seguinte informação:

**short air ( time, level, lat, lon )**

Isso quer dizer que a variável **air** é do tipo **short** com quatro dimensões (tempo, nível vertial, latitude e longitude), ou seja, ela precisa ser descompactada para visualizar corretamente os valores usando a função **short2flt**. Caso fosse *float* ou *double*, não haveria necessidade de descompactação.

Vamos ao nosso primeiro gráfico lat/lon.

## **load "\$NCARG\_ROOT/lib/ncarg/nclscripts/csm/gsn\_code.ncl" load "\$NCARG\_ROOT/lib/ncarg/nclscripts/csm/gsn\_csm.ncl" begin**  $f = \text{addfile}$  (", ... / arquivos/tair. 2011. 2012. nc", "r")  $t = f$ ->air  $wks = gsn \quad open \quad wks("png", "ex01")$ *; plota o primeiro tempo (0), primeiro nível vertical (1000 hPa), todas as latitudes (:) e longitudes (:)* plot = gsn\_csm\_contour\_map\_ce(wks,t(0,{1000},:,:),False)

#### **end**

O resultado é a figura abaixo.

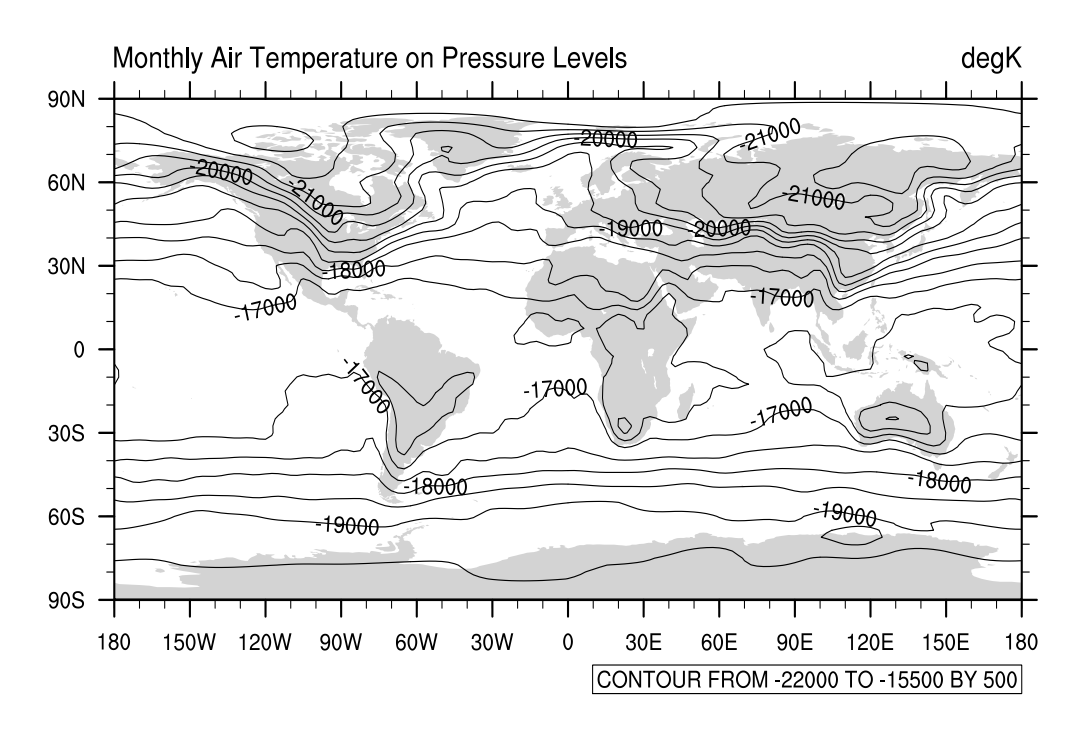

Figura 8.8 - Meu primeiro gráfico lat/lon.

Observe que os valores de temperatura (K) estão diferentes, isso acontece por a variável **air** está compactada, para descompactar, usamos a função **short2flt**. Veja o script abaixo que realiza esse tarefa.

**load "\$NCARG\_ROOT/lib/ncarg/nclscripts/csm/gsn\_code.ncl" load "\$NCARG\_ROOT/lib/ncarg/nclscripts/csm/gsn\_csm.ncl" load "\$NCARG\_ROOT/lib/ncarg/nclscripts/csm/contributed.ncl" begin**  $f = \text{addfile}$  (" $\ldots$ /arquivos/tair.2011.2012.nc", "r")  $t = short2fft(f\text{-}\gamma)$  $wks = gsn\_open\_wks("eps", "ex02")$  $plot = gsn\_csm\_contour\_map\_ce(wks,t(0,\{1000\},:,:).False)$ **end**

O resultado é a figura abaixo.

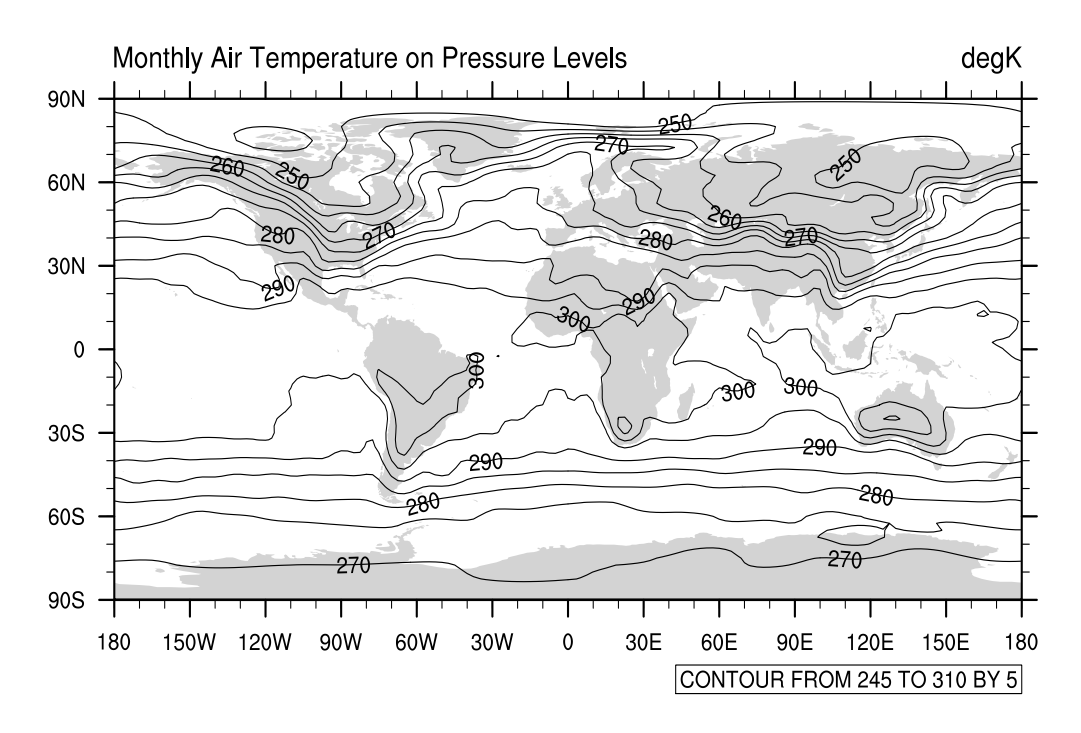

Figura 8.9 - Variável descompactada.

Agora sim! Os valores estão na ordem de grandeza de uma temperatura (K).

No script abaixo, vamos incluir títulos como também alterar o intervalo dos contornos.

```
load "$NCARG_ROOT/lib/ncarg/nclscripts/csm/gsn_code.ncl"
load "$NCARG_ROOT/lib/ncarg/nclscripts/csm/gsn_csm.ncl"
load "$NCARG_ROOT/lib/ncarg/nclscripts/csm/contributed.ncl"
begin
f = \text{addfile} ("../../arquivos/tair.2011.2012.nc", "r")
t = short2fft(f~\text{-}\text{-}\text{-}\text{air})t = t - 273.15wks = gsn\_open\_wks("png", "ex03")res = Trueres@tiMainString = "Temperatura em 1000 hPa" ; título principal da figura
res@gsnLeftString = "Fonte: NCEP/R2" ; título do lado esquerdo
res@gsnCenterString = "Janeiro" ; título central
res@gsnRightString = "∼S∼o∼N∼C"; título do lado direito
res@cnLevelSelectionMode = "ManualLevels" ; fixa os valores manualmente
res@cnMinLevelValF = -40. ; fixa o mínimo valor do contorno
```
res@cnMaxLevelValF = 40. ; fixa o máximo valor valor do contorno res@cnLevelSpacingF = 10. ; fixa o espaçamento do contorno res@cnInfoLabelOn = False ; desabilitat informações do contorno  $plot = gsn\_csm\_contour\_map\_ce(wks,t(0,\{1000\},:,:);res)$ **end**

O resultado é a figura abaixo.

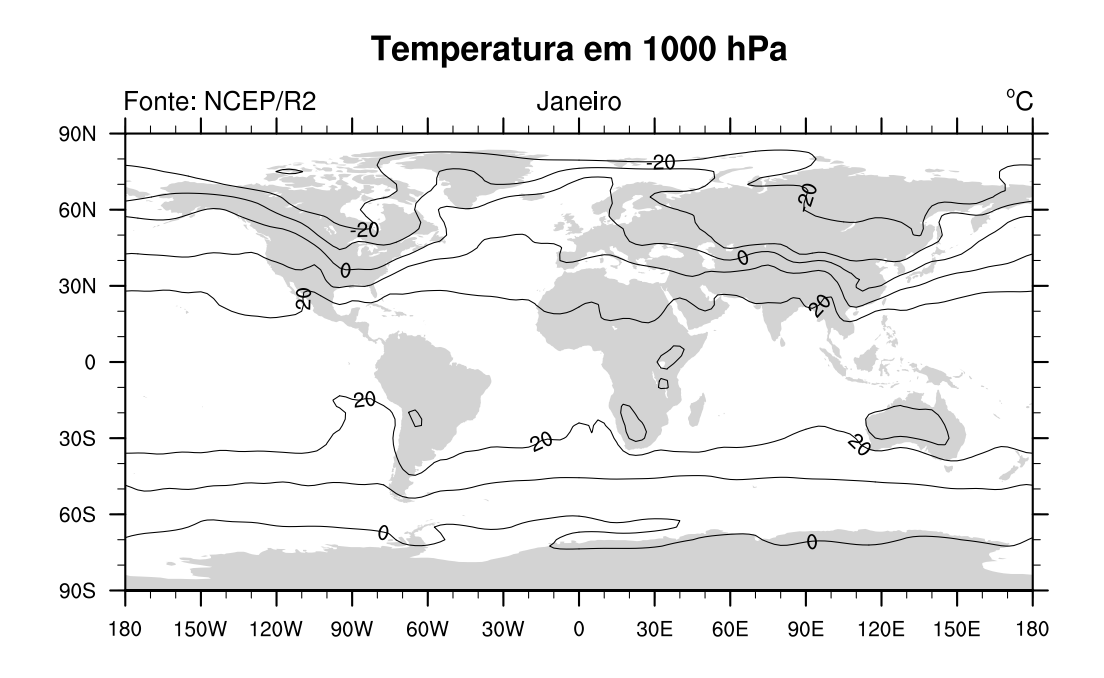

Figura 8.10 - Adicionando títulos e fixando valores máximo e mínimo.

Além do gráfico de contorno, às vezes, o usuário deseja visualizar o gráfico de forma preenchida ou *shaded*. O *sript* abaixo é um bom exemplo de como realizar essa tarefa.

```
load "$NCARG_ROOT/lib/ncarg/nclscripts/csm/gsn_code.ncl"
load "$NCARG_ROOT/lib/ncarg/nclscripts/csm/gsn_csm.ncl"
load "$NCARG_ROOT/lib/ncarg/nclscripts/csm/contributed.ncl"
begin
f = \text{addfile} ("././ \text{arquivos}/\text{tair}.2011.2012 \text{.nc}", "r")
t = short2fft(f~\text{-}\gamma)t = t - 273.15
```

```
wks = gsn\_open\_wks("png", "ex04")
```
; muda as cores de preenchimento. Veja a tabela de cores.

```
gsn_define_colormap(wks,"BlAqGrYeOrRe")
res = Trueres@tiMainString = "Temperatura em 1000 hPa"
res@gsnLeftString = "Fonte: NCEP/R2"
res@gsnCenterString = "Janeiro"
res@gsnRightString = "∼S∼o∼N∼C"
res@cnLinesOn = False ; desabilita o gráfico de contorno
res@cnFillOn = True ; habilita o preenchimento do gráfico (shaded)
res@lbOrientation = "Horizontal" ; orientação da legenda (Horizontal ou Vertical)
plot = gsn\_csm\_contour\_map\_ce(wks,t(0,\{1000\},:,:);res)end
```
O resultodo é a figura abaixo.

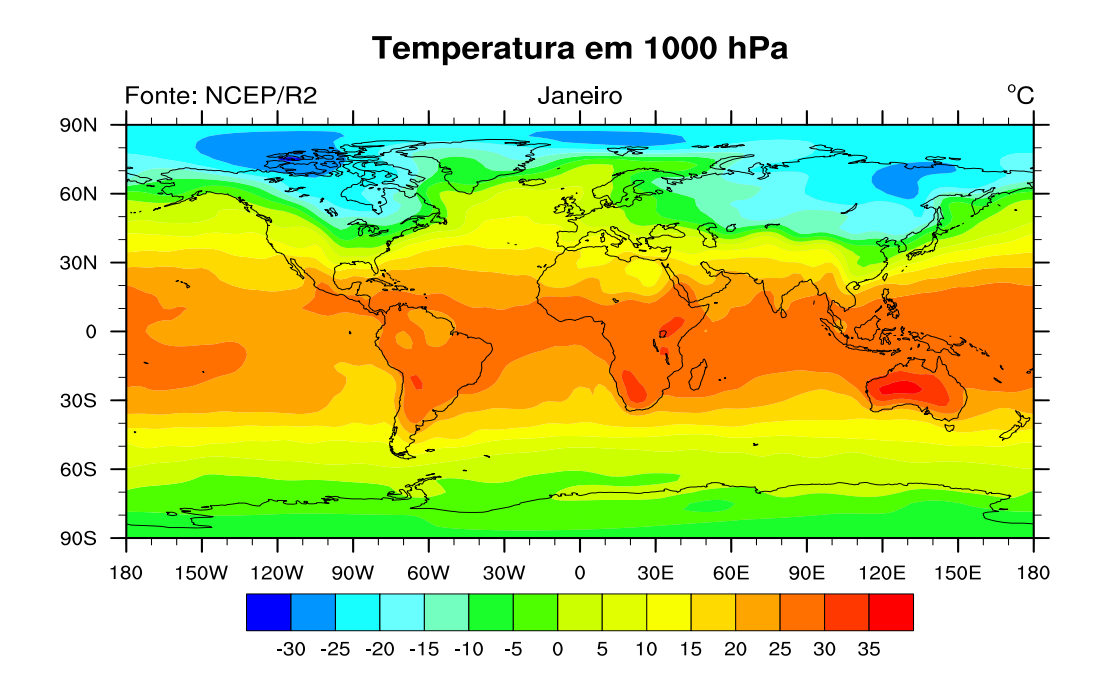

Figura 8.11 - Gráfico preenchido (*shaded*).

Outro exemplo é a geração de mapas do tipo vetor do vento (*vector*). O exemplo abaixo mostra uma figura sobre a América do Sul no nível de 200 hPa para o mês de dezembro.

## **load "\$NCARG\_ROOT/lib/ncarg/nclscripts/csm/gsn\_code.ncl" load "\$NCARG\_ROOT/lib/ncarg/nclscripts/csm/gsn\_csm.ncl"**

## **load "\$NCARG\_ROOT/lib/ncarg/nclscripts/csm/contributed.ncl" begin**

```
a = addfile(\text{``}././arquivos/u.2011.2012\text{''}''')b = addfile(\text{``}././arquivos/v.2011.2012\text{''}''')u =short2flt(a->uwnd)
v = short2fft(b->vwnd)vel = sqrt(u^2+v^2)
copy_VarCoords(u,vel)
wks = gsn \quad \text{open} \quad wks("png", "ex05")gsn_define_colormap(wks,"BlAqGrYeOrReVi200")
res = Trueres@tiMainString = "Vetor velocidade do vento em 200 hPa"
res@gsnLeftString = "NCEP/R2"
res@gsnCenterString = "Dezembro"
res@gsnRightString = "m s∼S∼-1"
res@vpXF = 0.1; posição x onde será desenhada a figura
res@vpYF = 0.85 ; posição y onde será desenhada a figura
res@gsnSpreadColors = True ; use full colormap
res@gsnSpreadColorEnd = 193 ; last color to use
res@gsnSpreadColorStart = 6; first color to use
res@gsnMajorLonSpacing = 10 ; variação da escala do eixo x
res@gsnMajorLatSpacing = 10 ; variação da escala do eixo y
res@vcRefMagnitudeF = 15.0 ; magntiude de vetor
res@vcRefLengthF = 0.050; comprimento do vetor
res@vcGlyphStyle = "CurlyVector" ; efeito de curvatura nos vetores
res@vcMinDistanceF = 0.01; espessura dos vetores
res@vcRefAnnoOrthogonalPosF = -1.0; deslocamento da legenda da velocidade
res@mpMinLonF = -90. ; longitude oeste
res@mpMaxLonF = -30. ; longitude leste
res@mpMinLatF = -60.; latitude sul
res@mpMaxLatF = 20.; latitude norte
res@mpOutlineBoundarySets = "National" ; mostra divisao dos países
res@mpDataSetName = "Earth..4"
res@mpDataBaseVersion = "MediumRes"
res@mpOutlineOn = True
res@mpOutlineSpecifiers = (/"Brazil:states"/) ; divisão do estados brasileiros
res@mprillOn = False : mapa com fundo branco
```

```
res@lbOrientation = "Vertical" ; orientação da legenda (Horizontal ou Vertical)
res@vcLevelSelectionMode = "ExplicitLevels" ; fixa o nível explicitamente
res@vcLevels = ispan(10, 40, 2); níveis de velocidade da legenda
plot=gsn_csm_vector_scalar_map_ce(wks,u(11,{200},:,:),v(11,{200},:,:),vel(11,{200},:,:),res)
end
```
O resultodo é a figura abaixo.

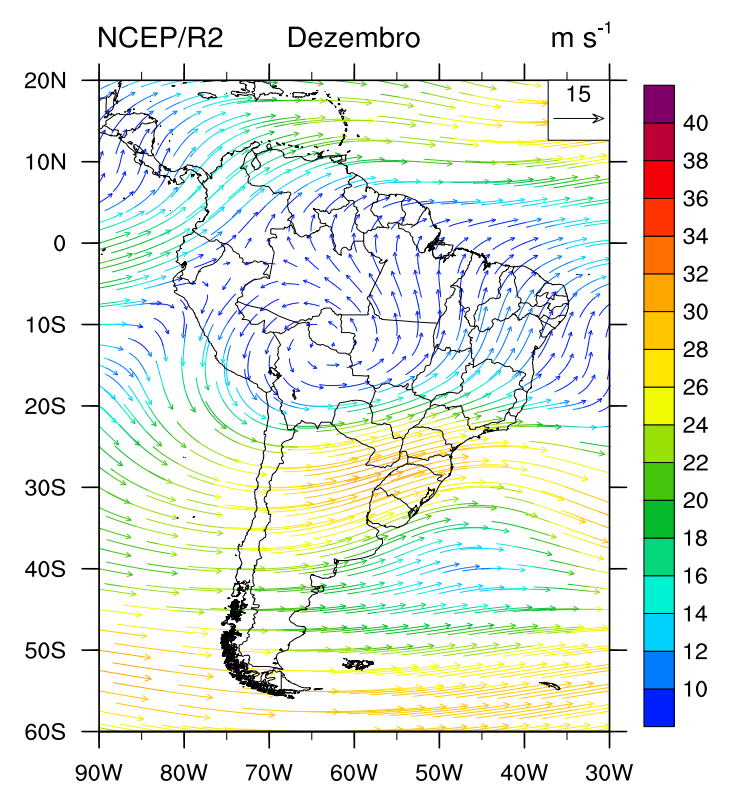

## Vetor velocidade do vento em 200 hPa

Figura 8.12 - Gráfico de vetor.

### <span id="page-44-0"></span>**9 CONSIDERAÇÕES FINAIS**

Esse tutorial sobre NCL veio em boa hora porque há pouco ou quase nada de material disponível na língua portuguesa. No Brasil esse *software* ainda tem um público muito pequeno que o utiliza e acredito que com a sua difusão, em breve teremos bastante usuários usando essa ferramenta tão poderosa.

É sempre bom ter algo no nosso idioma, mas às vezes, temos que entrar em modo *hard* para aprender algo novo, em outro idioma e ainda mais sozinho. Espero que vocês gostem desse material.

É sempre bom ter o retorno de quem usa qualquer material, pois desta forma pode-se melhorá-lo cada vez mais. Sinta-se à vontade para entrar em contato com o autor.

#### <span id="page-46-0"></span>**10 LINKS IMPORTANTES**

Site que contém esse tutorial: [https://sites.google.com/site/jgmsantos/.](https://sites.google.com/site/jgmsantos/)

Site oficial: [http://www.ncl.ucar.edu/.](http://www.ncl.ucar.edu/)

Tutorial em português: [http://www.ncl.ucar.edu/Document/Manuals/ncl\\_](http://www.ncl.ucar.edu/Document/Manuals/ncl_ptBR.pdf) [ptBR.pdf.](http://www.ncl.ucar.edu/Document/Manuals/ncl_ptBR.pdf)

Manual para gráficos: [http://www.ncl.ucar.edu/Document/Manuals/graphics\\_](http://www.ncl.ucar.edu/Document/Manuals/graphics_man.pdf) [man.pdf.](http://www.ncl.ucar.edu/Document/Manuals/graphics_man.pdf)

Manual oficial do NCL: [http://www.ncl.ucar.edu/Document/Manuals/language\\_](http://www.ncl.ucar.edu/Document/Manuals/language_man.pdf) [man.pdf.](http://www.ncl.ucar.edu/Document/Manuals/language_man.pdf)

## **REFERÊNCIAS BIBLIOGRÁFICAS**

<span id="page-48-0"></span>The NCAR Command Language (Version 6.1.2) [Software]. (2013). Boulder, Colorado: UCAR/NCAR/CISL/VETS. http://dx.doi.org/10.5065/D6WD3XH5